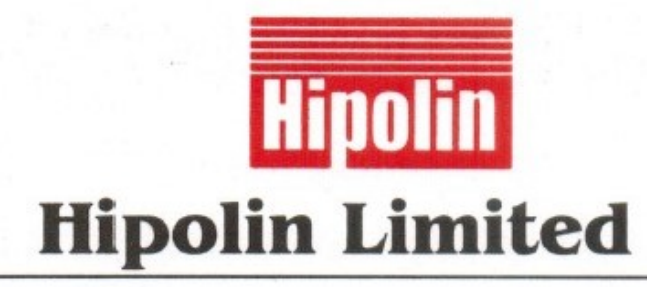

#### **CORPORATE OFFICE:**

"MADHUBAN", 4TH FLOOR, ELLISBRIDGE, AHMEDABAD - 380 006. PHONE: (079) 26447730-31 E-mail: hipolin@hipolin.com

May 10, 2022

To Department of Corporate services, **BSE Limited** Phiroze Jeejeebhov Towers. Dalal Street, Mumbai - 400 001. **BSE code: 530453** 

# Sub.: Submission of Notice of Extra-Ordinary General Meeting under Regulation 30 of SEBI (Listing Obligations and Disclosure Requirements) Regulations, 2015

Dear Sir/Madam.

Pursuant to Regulation 30 of the SEBI (Listing Obligations and Disclosure Requirements) Regulations, 2015, we send herewith the Notice along with notes to notice of the Extra-Ordinary General Meeting of the Company to be held on Thursday, 02<sup>nd</sup> June, 2022. The aforesaid notice along with the notes to notice is being sent to all eligible shareholders and is also available on the website of the Company at www.hipolin.com

Kindly take the same on your record

Thanking you For Hipolin Limited

Zachi

Prachi Nahar **Company Secretary** 

Encl.: As above

## **HIPOLIN LIMITED**

**CIN:** L17119GJ1982PLC005424

**Regd. Off:** A/1/1, Nilkanth Industrial Estate, Sanand-Viramgam Highway, Nr.Iyava Bus Stand, Sanand Via Virochannagar (P.O.) 382170.Phone No.: (02717) 284202 **Corp. Office:** 4th Floor, Madhuban, Ellisbridge, Ahmedabad -380 006**. Phone No.: (079) 26447730-31 Email ID.:** [hipolin@hipolin.com,](mailto:hipolin@hipolin.com) [cshipolin94@gmail.com](mailto:cshipolin94@gmail.com)

**Web.:** [www.hipolin.com](http://www.hipolin.com/)

## NOTICE OF EXTRA-ORDINARY GENERAL MEETING

NOTICE is hereby given that the Extra-Ordinary General Meeting of the Members of HIPOLIN LIMITED will be held on Thursday, 02<sup>nd</sup> June, 2022 through Video Conferencing/ Other Audio Visual Means at 2.30 P.M. to transact the following business:

#### **SPECIAL BUSINESS:**

**1. Considered and approved the shifting of registered office of the company from one city to another.**

The board members were informed that the registered office was to be shifted from Nilkanth Industrial Estate, Sanand Viramgam Highway, Nr. Iyava Bus Stop, Sanand 382170 to Survey No. 2/2, Paiki, Mouje Changodar, Taluka Sanand, District Ahmedabad Sub District Sanand 382213.

**"RESOLVED THAT**, pursuant to provision of Section 12 and other applicable provisions, if any of the of the Companies Act, 2013 read with Rule 25 & Rule 27 of the Companies (Incorporation) Rules, 2014 (including any statutory modification or enactments made thereto from time to time) and subject to consent of members of the Board be and is hereby given approval of the shifting of registered office address of HIPOLIN LIMITED from existing registered office address to new registered office address.

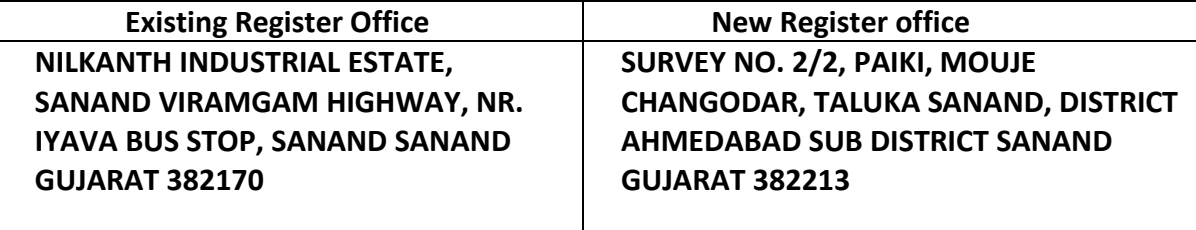

**RESOLVED FURTHER THAT**, Any Director of the Company be and are hereby authorized severally to file the necessary forms electronically with the office of the Registrar of Companies and take suitable action for implementation of the above resolution.

### **HIPOLIN LIMITED By Order of Board of Director**

**SD/- Shaileshkumar Jayantilal Shah MANAGING DIRECTOR DIN: 00777653 Date: 09th May, 2022**

#### NOTES:

- 1. In view of the continuing COVID-19 pandemic, Ministry of Corporate vide Circular No. 14/2020 dated April 8, 2020, Circular No. 17/2020 dated April 13, 2020 and Circular No. 20/2020 dated May 05, 2020 and Securities and Exchange Board of India vide its Circular SEBI/HO/CFD/CMD1/CIR/P/2020/79 dated May 12, 2020 (hereinafter collectively referred to as 'Circulars') permitted companies to hold EGM through video conference ("VC") or other audio visual means ("OAVM"), without the physical presence of members at a common venue. Accordingly, the EGM of the Company will be held through VC. In accordance with the Secretarial Standard-2 on General Meetings issued by The Institute of Company Secretaries of India ("ICSI") read with Clarification/ Guidance on applicability of Secretarial Standards issued by the ICSI, the proceedings of the EGM shall be deemed to be conducted at the Registered Office of the Company. Since the EGM will be held through VC/ OAVM, the Route Map is not annexed to this Notice.
- 2. The EGM shall be deemed to be held at the Registered Office of the Company at Nilkanth Industrial Estate, Sanand Viramgam Highway, Nr.Iyava Bus Stop, Sanand 382170
- 3. The Circulars waived the requirement of permitting the members to appoint proxies to attend and vote on his/her behalf, as the EGM is being held through VC. Accordingly, the facility for appointment of proxies by the members will not be available. However, in pursuance of section 112 and section 113 of the Companies Act, 2013, representatives of the members such as the President of India or the Governor of a State or body corporate can attend the EGM through VC and cast their votes through evoting.
- 4. Participation of members through VC will be reckoned for the purpose of quorum for the EGM as per section 103 of the Companies Act, 2013 ("the Act").

Members of the Company under the category of Institutional Investors are encouraged to attend and vote at the EGM through VC. Corporate members intending to authorize their representatives to participate and vote at the meeting are requested to send a certified copy of the Board resolution / authorization letter to the Company or upload on the VC portal/e-voting portal.

5. An Explanatory Statement pursuant to section 102 of the Companies Act, 2013 relating to the special Business to be transacted at the Extra – Ordinary General Meeting (EGM) is annexed hereto. The relevant details, pursuant to regulations 26(4) and 36(3) of the Securities and Exchange Board of India (Listing Obligations and Disclosure Requirements) Regulations, 2015 ("SEBI Listing Regulations") and Secretarial Standard on General Meetings issued by The Institute of Company Secretaries of India, in respect of Directors seeking appointment at this EGM is annexed.

- 6. NSDL will be providing facility for voting through remote e-Voting, for participation in the EGM through VC/OAVM facility and e-Voting during the Extra-ordinary General Meeting.
- 7. Members may note that the VC/OAVM facility, allows participation of at least 1,000 Members on a first-come-first-served basis. The large Shareholders (Shareholders holding more than 2%), promoters, Institutional investors, directors, Key managerial personnel, Chairperson of Audit/NRC/SRC Committee, Auditors etc., maybe allowed to attend the meeting without the restriction on account of first-come-first-served basis.
- 8. The Company has appointed Link Intime India Private Limited, as Registrars and Share Transfer Agents for Physical Shares. The said (RTA) is also the Depository interface of the Company with both NSDL & CDSL.

However, keeping in view the convenience of Shareholders, documents relating to shares will continue to be received by the Company at its Registered Office.

**Telephone No.** 079 – 26447730-31 **Email:** hipolin@hipolin.com

- 9. The Securities and Exchange Board of India (SEBI) has mandated the submission of Permanent Account Number (PAN) by every participant in securities market. Members holding shares in electronic form are, therefore, requested to submit their PAN to their Depository Participants with whom they are maintaining their demat accounts. Members holding shares in physical form can submit their PAN to the Company / RTA.
- 10. Members are requested to notify immediately change of address, if any, to their Depository Participants (DPs) in respect of their electronic share accounts and Link Intime India Private Limited (RTA), or to the Company at its Registered Office in respect of their physical shares.
- 11. Members desiring any information are requested to write to the Company 10 days in advance.
- 12. Members who have not registered their e-mail addresses so far are requested to register their e-mail address for receiving all communication including Annual reports, Notices, Circulars, etc. from the Company electronically.
- 13. The voting rights of members shall be in proportion to their shares Held in the paid up equity share capital of the Company as on the cut-off date i.e. Thursday, May 26, 2022.

Any person who acquires shares of the Company and becomes a Member of the Company after sending of the Notice and holding shares as of the cut-off date, may obtain the login ID and password by sending a request at evoting@nsdl.co.in. However, if he / she is already registered with NSDL for remote e-voting then he / she can use his / her existing user ID and password for casting the vote.

- 14. The e-voting period commences on Monday, 30th May, 2022 (9:00 a.m. IST) and ends on Wednesday, 1st June, 2022 (5:00 p.m. IST). During this period, members holding share either in physical or dematerialized form, as on cut-off date may cast their votes electronically. The e-voting module will be disabled by NSDL for voting thereafter. A member will not be allowed to vote again on any resolution on which vote has already been cast. The voting rights of members shall be proportionate to their share of the paid-up equity share capital of the Company as on the cut-off date.
- 15. The facility for voting during the EGM will also be made available. Members present in the EGM through VC and who have not cast their vote on the resolutions through remote e-voting and are otherwise not barred from doing so, shall be eligible to vote through the e-voting system during the EGM.
- 16. A persons, whose name is recorded in the register of members or in the register of beneficial owners maintained by the depositories as on the cut-off date only shall be entitled to avail the facility of remote e-voting as well as voting at the EGM as may be facilitated by NSDL.
- 17. In compliance with Section 108 of the Act, read with the corresponding rules, and Regulation 44 of the SEBI (Listing Obligations and Disclosure Requirements) Regulations, 2015 ("the Listing Regulations"), the Company has provided a facility to its members to exercise their votes electronically through the electronic voting ("e-voting") facility provided by the National Securities Depository Limited (NSDL). Members who have cast their votes by remote e-voting prior to the EGM may participate in the EGM but shall not be entitled to cast their votes again. The manner of voting remotely by members holding shares in dematerialized mode, physical mode and for members who have not registered their email addresses is provided in the instructions for e-voting section which forms part of this Notice. The Board has appointed Ms. Umangi Bhavsar, Proprietor at M/S Umangi Bhavsar & Associates, Chartered Accountants, as the Scrutinizer to scrutinize the e-voting in a fair and transparent manner.
- 18. The Chairman shall, at the EGM, at the end of discussion on the resolutions on which voting is to be held, allow voting with the assistance of scrutinizer, by use of "remote evoting" or by such means as may be facilitated by NSDL for all those members who are participating in the GM through Video Conferencing but have not cast their votes by availing the remote e-voting facility.
- 19. The Scrutinizer shall after the conclusion of voting at the general meeting, will first count the votes cast at the meeting and thereafter unblock the votes cast through remote e-voting in the presence of at least two witnesses not in the employment of the Company and shall make, not later than three days of the conclusion of the EGM, a consolidated scrutinizer report of the total votes cast in favour or against, if any, to the Chairman or a person authorized by him in writing, who shall countersign the same and declare the result of the voting forthwith.
- 20. The Result declared along with the report of the scrutinizer shall be placed on the website of the Company and on the website of NSDL the results shall simultaneously be communicated to the Stock Exchange.
- 21. Since the EGM will be held through VC in accordance with the Circulars, the route map, proxy form and attendance slip are not attached to this Notice.
- 22. Instructions for Members for participating in the EGM through VC/OAVM
	- a. Member will be provided with a facility to attend the EGM through VC/OAVM through the NSDL e-Voting system. Members may access the same at www.evoting.nsdl.com under member's login by using the remote e-voting credentials. The link for VC/OAVM will be available in Members login where the EVEN of Company will be displayed.
	- b. Members can start joining in 15 (fifteen) minutes before the scheduled time of EGM and it will be kept open for 15 (fifteen) minutes after the start of EGM.
	- c. Members may note that the VC/OAVM facility, allows participation of at least 1,000 Members on a first-come-first-served basis. The large Shareholders (Shareholders holding more than 2%), promoters, Institutional investors, directors, Key managerial Personnel, Chairperson of Audit/NRC/SRC Committee, Auditors etc., maybe allowed to attend the meeting without the restriction on account of first-come-first-served basis.
	- d. User Guidelines/Compatibility for viewing of EGM:
		- All you need is a computer with an Internet connection (high speed service such as DSL or cable works best) and speakers Compatible Browser list: Google Chrome 50 | Microsoft Edge | Internet Explorer 10 & above | Firefox | Safari | Opera
		- Video Buffering/Video Stuck but not audible: Check on the Internet Connection, Check whether you have sufficient bandwidth for viewing the Same, To check whether if you have sufficient bandwidth for viewing the same, click on the system check tab or visit speed test.net Minimum Internet Speed should be 10 MBPS with the Upload and Download Ratio of 1:1.
		- Allow third party cookies.
		- Please refresh your browser (for laptop / desktop kindly press CTRL+F5)
- 23. Procedure to raise questions / seek clarifications with respect to Agenda of EGM:
	- As the EGM is being conducted through VC / OAVM, for the smooth conduct of proceedings of the EGM, Members are encouraged to express their views / send their queries in advance mentioning their name, Demat account number / folio number, email id, mobile number to overseassltd@gmail.com. Questions / queries received by the Company till 5:00 p.m. IST on Saturday, 28th May 2022

shall only be considered and responded to during the EGM. However, the members aren't allowed to speak actively at the meeting.

- 24. Voting through electronic means:
	- a. In compliance with provisions of Section 108 of the Companies Act, 2013 read with Rule 20 of the Companies (Management and Administration) Rules, 2014, as amended by the Companies (Management and Administration) Amendment Rules, 2015 and Regulation 44 of the SEBI (LODR) Regulations, the Company is pleased to provide its members, as on the cut-off date the facility to exercise their right to vote by electronic means on any or all of the businesses specified in the Notice, at the Extra-ordinary General Meeting (EGM) by electronic means and the business may be transacted through e-Voting Services provided by National Securities Depository Limited (NSDL).
	- b. The facility for voting shall be made available at the EGM and the members attending the meeting through VC who have not cast their vote by remote e- voting shall be able to exercise their right at the meeting through such mode as may be facilitated by NSDL.
	- c. The remote e-voting period commences Monday, 30th May, 2022 (9:00 a.m. IST) and ends on Wednesday, 1st June, 2022 (5:00 p.m. IST). During this period members' of the Company, holding shares either in physical form or in dematerialized form, as on the cut-off date may cast their vote by remote e-voting. The remote E-voting module shall be disabled by NSDL for voting thereafter. Once the vote on a resolution is cast by the member, the member shall not be allowed to change it subsequently.

### **How do I vote electronically using NSDL e-Voting system?**

*The way to vote electronically on NSDL e-Voting system consists of "Two Steps" which are mentioned below:*

### **Step 1: Access to NSDL e-Voting system**

### **A) Login method for e-Voting and joining virtual meeting for Individual shareholders holding securities in demat mode**

In terms of SEBI circular dated December 9, 2020 on e-Voting facility provided by Listed Companies, Individual shareholders holding securities in demat mode are allowed to vote through their demat account maintained with Depositories and Depository Participants. Shareholders are advised to update their mobile number and email Id in their demat accounts in order to access e-Voting facility.

Login method for Individual shareholders holding securities in demat mode is given below:

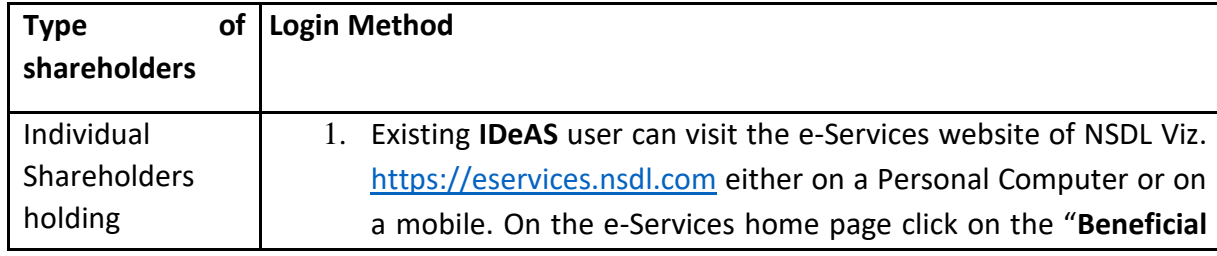

securities in demat mode with NSDL.

holding

**Owner"** icon under **"Login"** which is available under **'IDeAS'** section , this will prompt you to enter your existing User ID and Password. After successful authentication, you will be able to see e-Voting services under Value added services. Click on **"Access to e-Voting"** under e-Voting services and you will be able to see e-Voting page. Click on company name or **e-Voting service provider i.e. NSDL** and you will be re-directed to e-Voting website of NSDL for casting your vote during the remote e-Voting period or joining virtual meeting & voting during the meeting.

- 2. If you are not registered for IDeAS e-Services, option to register is available at [https://eservices.nsdl.com.](https://eservices.nsdl.com/) Select **"Register Online for IDeAS Portal"** or click at <https://eservices.nsdl.com/SecureWeb/IdeasDirectReg.jsp>
- 3. Visit the e-Voting website of NSDL. Open web browser by typing the following URL:<https://www.evoting.nsdl.com/> either on a Personal Computer or on a mobile. Once the home page of e-Voting system is launched, click on the icon "Login" which is available under 'Shareholder/Member' section. A new screen will open. You will have to enter your User ID (i.e. your sixteen digit demat account number hold with NSDL), Password/OTP and a Verification Code as shown on the screen. After successful authentication, you will be redirected to NSDL Depository site wherein you can see e-Voting page. Click on company name or **e-Voting service provider i.e. NSDL** and you will be redirected to e-Voting website of NSDL for casting your vote during the remote e-Voting period or joining virtual meeting & voting during the meeting.
- 4. Shareholders/Members can also download NSDL Mobile App "**NSDL Speede**" facility by scanning the QR code mentioned below for seamless voting experience.

## **NSDL Mobile App is available on**

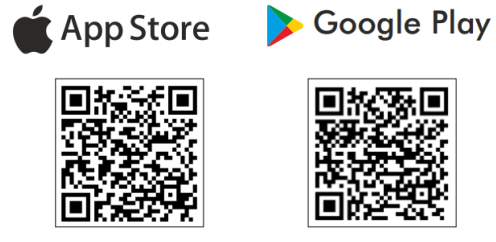

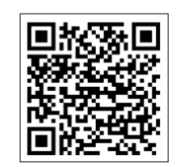

Individual Shareholders securities in 1. Existing users who have opted for Easi / Easiest, they can login through their user id and password. Option will be made available to reach e-Voting page without any further authentication. The URL for users to login to Easi / Easiest are

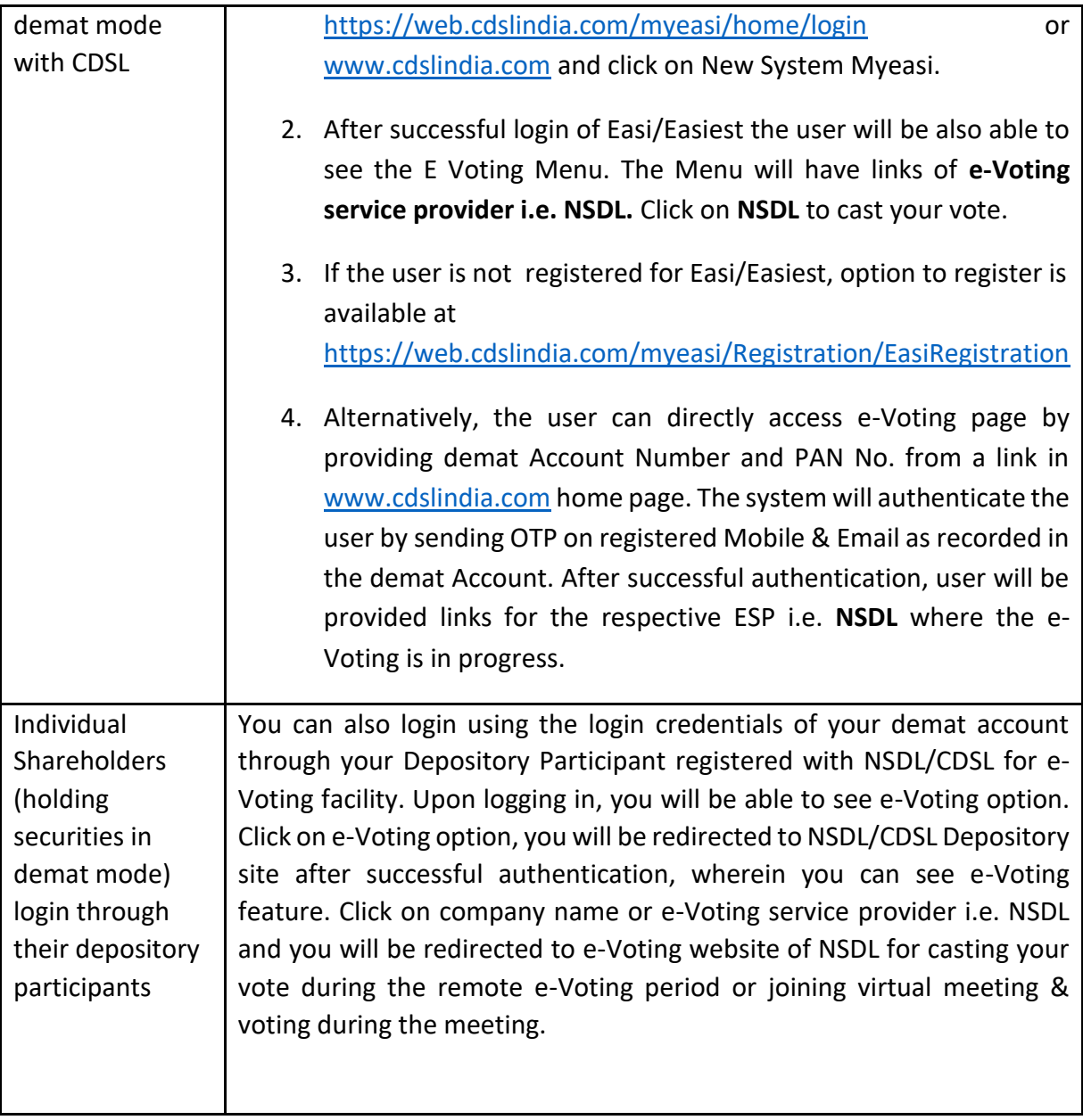

**Important note:** Members who are unable to retrieve User ID/ Password are advised to use Forget User ID and Forget Password option available at abovementioned website.

### **Helpdesk for Individual Shareholders holding securities in demat mode for any technical issues related to login through Depository i.e. NSDL and CDSL.**

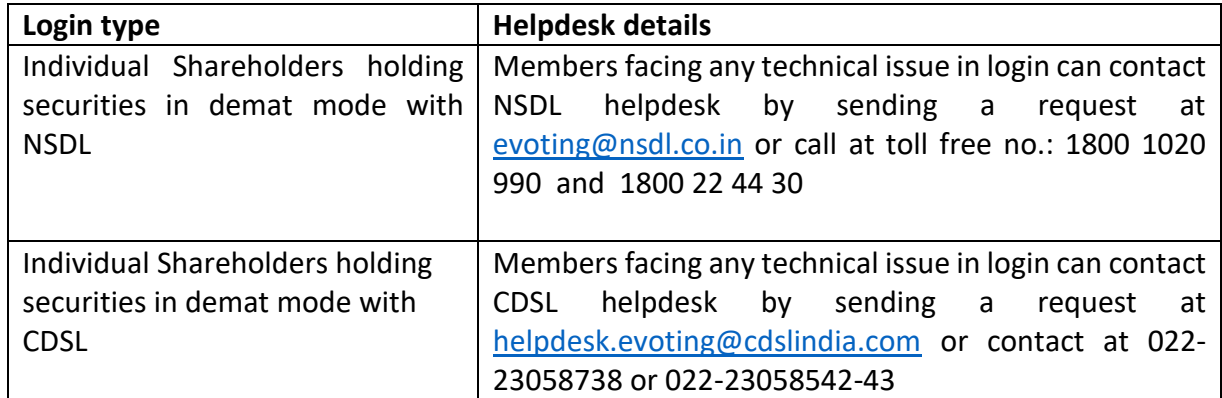

**B) Login Method for e-Voting and joining virtual meeting for shareholders other than Individual shareholders holding securities in demat mode and shareholders holding securities in physical mode.**

#### **How to Log-in to NSDL e-Voting website?**

- 1. Visit the e-Voting website of NSDL. Open web browser by typing the following URL: <https://www.evoting.nsdl.com/> either on a Personal Computer or on a mobile.
- 2. Once the home page of e-Voting system is launched, click on the icon "Login" which is available under 'Shareholder/Member' section.
- 3. A new screen will open. You will have to enter your User ID, your Password/OTP and a Verification Code as shown on the screen. *Alternatively, if you are registered for NSDL eservices i.e. IDEAS, you can log-in at <https://eservices.nsdl.com/> with your existing IDEAS login. Once you log-in to NSDL eservices after using your log-in credentials, click on e-Voting and you can proceed to Step 2 i.e. Cast your vote electronically.*
- 4. Your User ID details are given below :

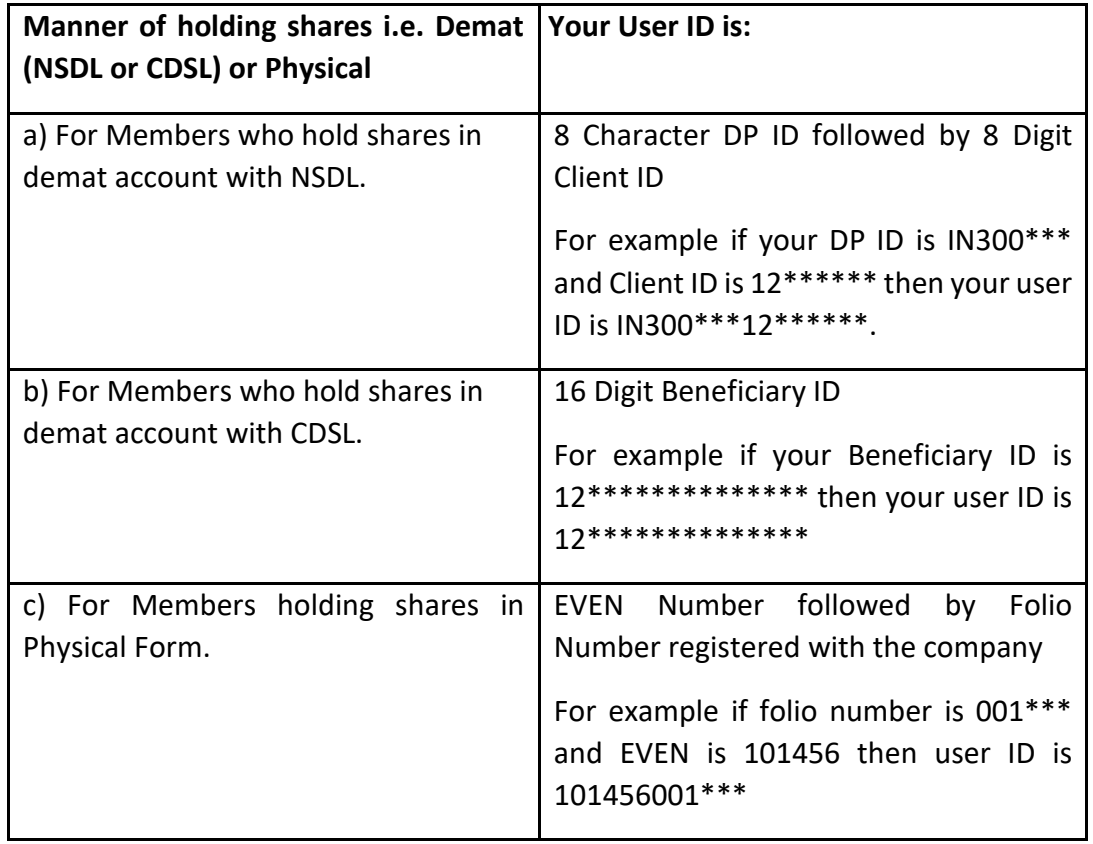

- 5. Password details for shareholders other than Individual shareholders are given below:
	- a) If you are already registered for e-Voting, then you can user your existing password to login and cast your vote.
- b) If you are using NSDL e-Voting system for the first time, you will need to retrieve the 'initial password' which was communicated to you. Once you retrieve your 'initial password', you need to enter the 'initial password' and the system will force you to change your password.
- c) How to retrieve your 'initial password'?
	- (i) If your email ID is registered in your demat account or with the company, your 'initial password' is communicated to you on your email ID. Trace the email sent to you from NSDL from your mailbox. Open the email and open the attachment i.e. a .pdf file. Open the .pdf file. The password to open the .pdf file is your 8 digit client ID for NSDL account, last 8 digits of client ID for CDSL account or folio number for shares held in physical form. The .pdf file contains your 'User ID' and your 'initial password'.
	- (ii) If your email ID is not registered, please follow steps mentioned below in **process for those shareholders whose email ids are not registered.**
- 6. If you are unable to retrieve or have not received the " Initial password" or have forgotten your password:
	- a) Click on "**[Forgot User Details/Password](https://www.evoting.nsdl.com/eVotingWeb/commonhtmls/NewUser.jsp)**?"(If you are holding shares in your demat account with NSDL or CDSL) option available on www.evoting.nsdl.com.
	- b) **[Physical User Reset Password](https://www.evoting.nsdl.com/eVotingWeb/commonhtmls/PhysicalUser.jsp)**?" (If you are holding shares in physical mode) option available on [www.evoting.nsdl.com.](http://www.evoting.nsdl.com/)
	- c) If you are still unable to get the password by aforesaid two options, you can send a request at [evoting@nsdl.co.in](mailto:evoting@nsdl.co.in) mentioning your demat account number/folio number, your PAN, your name and your registered address etc.
	- d) Members can also use the OTP (One Time Password) based login for casting the votes on the e-Voting system of NSDL.
- 7. After entering your password, tick on Agree to "Terms and Conditions" by selecting on the check box.
- 8. Now, you will have to click on "Login" button.
- 9. After you click on the "Login" button, Home page of e-Voting will open.

### **Step 2: Cast your vote electronically and join General Meeting on NSDL e-Voting system.**

## **How to cast your vote electronically and join General Meeting on NSDL e-Voting system?**

- 1. After successful login at Step 1, you will be able to see all the companies "EVEN" in which you are holding shares and whose voting cycle and General Meeting is in active status.
- 2. Select "EVEN" of company for which you wish to cast your vote during the remote e-Voting period and casting your vote during the General Meeting. For joining virtual meeting, you need to click on "VC/OAVM" link placed under "Join Meeting".
- 3. Now you are ready for e-Voting as the Voting page opens.
- 4. Cast your vote by selecting appropriate options i.e. assent or dissent, verify/modify the number of shares for which you wish to cast your vote and click on "Submit" and also "Confirm" when prompted.
- 5. Upon confirmation, the message "Vote cast successfully" will be displayed.
- 6. You can also take the printout of the votes cast by you by clicking on the print option on the confirmation page.
- **7.** Once you confirm your vote on the resolution, you will not be allowed to modify your vote.

#### **General Guidelines for shareholders**

- 1. Institutional shareholders (i.e. other than individuals, HUF, NRI etc.) are required to send scanned copy (PDF/JPG Format) of the relevant Board Resolution/ Authority letter etc. with attested specimen signature of the duly authorized signatory(ies) who are authorized to vote, to the Scrutinizer by e-mail to caumangibhavsar@gmail.com with a copy marked to  $evoting@nsdl.co.in.$  Institutional shareholders (i.e. other than individuals, HUF, NRI etc.) can also upload their Board Resolution / Power of Attorney / Authority Letter etc. by clicking on **"Upload Board Resolution / Authority Letter"** displayed under **"e-Voting"** tab in their login.
- 2. It is strongly recommended not to share your password with any other person and take utmost care to keep your password confidential. Login to the e-voting website will be disabled upon five unsuccessful attempts to key in the correct password. In such an event, you will need to go through the "[Forgot User Details/Password?](https://www.evoting.nsdl.com/eVotingWeb/commonhtmls/NewUser.jsp)" or "[Physical User Reset Password?](https://www.evoting.nsdl.com/eVotingWeb/commonhtmls/PhysicalUser.jsp)" option available on www.evoting.nsdl.com to reset the password.
- 3. In case of any queries, you may refer the Frequently Asked Questions (FAQs) for Shareholders and e-voting user manual for Shareholders available at the download section of [www.evoting.nsdl.com](http://www.evoting.nsdl.com/) or call on toll free no.: 1800 1020 990 and 1800 22 44 30 or send a request to at [evoting@nsdl.co.in](mailto:evoting@nsdl.co.in)

### **Process for those shareholders whose email ids are not registered with the depositories for procuring user id and password and registration of e mail ids for e-voting for the resolutions set out in this notice**:

- 1. In case shares are held in physical mode please provide Folio No., Name of shareholder, scanned copy of the share certificate (front and back), PAN (self attested scanned copy of PAN card), AADHAR (self attested scanned copy of Aadhar Card) by email to hipolin@hipolin.com
- 2. In case shares are held in demat mode, please provide DPID-CLID (16 digit DPID + CLID or 16 digit beneficiary ID), Name, client master or copy of Consolidated Account

statement, PAN (self attested scanned copy of PAN card), AADHAR (self attested scanned copy of Aadhar Card) to [hipolin@hipolin.com.](mailto:hipolin@hipolin.com) If you are an Individual shareholders holding securities in demat mode, you are requested to refer to the login method explained at **step 1 (A**) i.e. **Login method for e-Voting and joining virtual meeting for Individual shareholders holding securities in demat mode**.

- 3. Alternatively shareholder/members may send a request to [evoting@nsdl.co.in](mailto:evoting@nsdl.co.in) for procuring user id and password for e-voting by providing above mentioned documents.
- 4. In terms of SEBI circular dated December 9, 2020 on e-Voting facility provided by Listed Companies, Individual shareholders holding securities in demat mode are allowed to vote through their demat account maintained with Depositories and Depository Participants. Shareholders are required to update their mobile number and email ID correctly in their demat account in order to access e-Voting facility.

### **THE INSTRUCTIONS FOR MEMBERS FOR e-VOTING ON THE DAY OF THE EGM/AGM ARE AS UNDER:-**

- 1. The procedure for e-Voting on the day of the EGM/AGM is same as the instructions mentioned above for remote e-voting.
- 2. Only those Members/ shareholders, who will be present in the EGM/AGM through VC/OAVM facility and have not casted their vote on the Resolutions through remote e-Voting and are otherwise not barred from doing so, shall be eligible to vote through e-Voting system in the EGM/AGM.
- 3. Members who have voted through Remote e-Voting will be eligible to attend the EGM/AGM. However, they will not be eligible to vote at the EGM/AGM.
- 4. The details of the person who may be contacted for any grievances connected with the facility for e-Voting on the day of the EGM/AGM shall be the same person mentioned for Remote e-voting.

### **INSTRUCTIONS FOR MEMBERS FOR ATTENDING THE EGM/AGM THROUGH VC/OAVM ARE AS UNDER:**

- 1. Member will be provided with a facility to attend the EGM/AGM through VC/OAVM through the NSDL e-Voting system. Members may access by following the steps mentioned above for **Access to NSDL e-Voting system**. After successful login, you can see link of "VC/OAVM link" placed under **"Join meeting"** menu against company name. You are requested to click on VC/OAVM link placed under Join General Meeting menu. The link for VC/OAVM will be available in Shareholder/Member login where the EVEN of Company will be displayed. Please note that the members who do not have the User ID and Password for e-Voting or have forgotten the User ID and Password may retrieve the same by following the remote e-Voting instructions mentioned in the notice to avoid last minute rush.
- 2. Further Members will be required to allow Camera and use Internet with a good speed to avoid any disturbance during the meeting.
- 3. Please note that Participants Connecting from Mobile Devices or Tablets or through Laptop connecting via Mobile Hotspot may experience Audio/Video loss due to

Fluctuation in their respective network. It is therefore recommended to use Stable Wi-Fi or LAN Connection to mitigate any kind of aforesaid glitches.

**HIPOLIN LIMITED By Order of Board of Director**

**SD/- Shaileshkumar Jayantilal Shah MANAGING DIRECTOR DIN: 00777653 Date: 09th May, 2022**